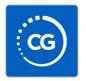

## DOWNLOAD THE ATLANTA UNIVERSITY CENTER CONSORTIUM APP

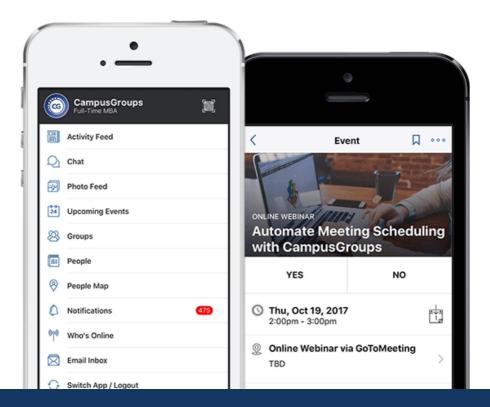

- (1) Access Google Play or the Apple App Store
- 2 Search for "AUCConnect"
- 3 Download the AUCConnect app

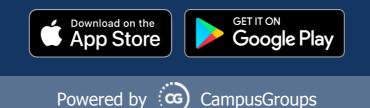